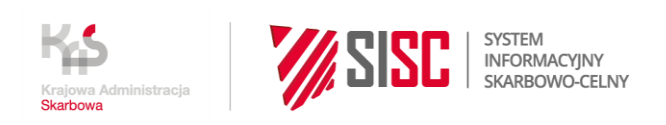

## **Newsletter ePS nr 07/2022**

## **Aktualizacja Systemu RPS (Rozliczanie Procedur Specjalnych)**

Departament Ceł Ministerstwa Finansów informuje, że nastąpiła aktualizacja Systemu RPS (Rozliczanie Procedur Specjalnych) wprowadzająca następujące funkcjonalności:

1. W komunikacie RPS100 wprowadzono możliwość zadeklarowania formularza TORO jako rodzaju identyfikatora objęcia w Kwicie Rozliczenia. Dotyczy to przypadku stosowania TORO2, czyli sytuacji, w której urząd kontrolny właściwy dla podmiotu przejmującego prawa i obowiązki wydaje odrębne pozwolenie, tzw. pozwolenie TORO. W numerze tego pozwolenia jest zawarty symbol "TORO". Przykładowy numer takiego pozwolenia PLEUSTOROXXXXXX210006. W tym przypadku obowiązek złożenia Kwitu Rozliczenia ciąży zarówno na osobie, której udzielono pozwolenia na procedurę specjalną, jak też na osobie, która przejęła prawa i obowiązki.

Osoba , której udzielono pozwolenia na procedurę specjalną końcowego przeznaczenia i która na tej podstawie objęła towar procedurą, dokonuje rozliczenia, podając w Kwicie nr zgłoszenia celnego, czyli MRN. Natomiast podmiot, który przejął prawa i obowiązki (pozwolenie TORO) i dokonał faktycznego przejęcia towaru na podstawie tzw. formularza TORO, dokonuje rozliczenia, podając w Kwicie nr formularza TORO zamiast nr MRN. Sposób wypełnienia Kwitu (RPS100) w tym przypadku jest następujący:

- a. Pole "Rodzaj dokumentu" wybieramy "Kwit rozliczenia".
- b. Pole "Nr pozwolenia" należy podać numer pozwolenia TORO.
- c. Pole "Rodzaj identyfikatora objęcia" należy wybrać "Formularz TORO".
- d. Pole "Nr identyfikatora objęcia" należy podać numer formularza.
- e. Pole "Pozycja towarowa" należy podać wartość "1" gdy dla całości towaru objętego formularzem TORO dokonano jednego wpisu do ewidencji procedury specjalnej.
- f. Pole "Towar nr pozycji ewidencji" należy podać pozycję z ewidencji procedury specjalnej. Pozostałe pola wypełniane są na ogólnych zasadach.
- g. Pole Informacje dodatkowe" należy tu wpisać informację że kwit dotyczy formularza TORO.

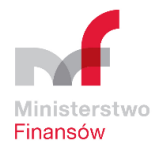

2. W komunikacie RPS100 dodano możliwość wskazania komórki organizacyjnej w UCS, właściwej do obsługi Kwitu, jeśli jest ona różna od Kontrolnego Urzędu Celnego wskazanego w pozwoleniu. Dana ta nie jest obligatoryjna, ale jej wprowadzenie może ułatwić i przyspieszyć obsługę Kwitu/Spisu.

**Przykład:** W pozwoleniu na procedurę specjalną wskazano jako Kontrolny Urząd Celny kod PL368000. Pozwolenie wydane zostało przez komórkę postępowania celnego COC-1 (PL361000) i ona będzie dokonywać rozliczeń. W takim przypadku jako Kontrolny Urząd Celny należy podać "PL368000", natomiast w polu "komórka COC" można podać "PL361000".

- 3. Na portalu PUESC, w sekcji Usługi Sieciowe System RPS Materiały Informacyjne RPS, opublikowane zostały nowe wersje dokumentów związane z wyżej opisaną zmianą:
	- a. RPS FAQ Merytoryczny [\(RPS Merytoryczny FAQ wersja 3.0 z 28.06.2022 PL\)](https://puesc.gov.pl/documents/20123/603192578/FAQ+RPS+-+merytoryczny+ver++3+0+28+czerwca+2022.docx/8a1b2603-a7b2-91ea-23a4-569b34833c25?t=1657696853427),
	- b. Specyfikacja techniczna xml [\(RPS Specyfikacja techniczna XML wersja 8.91 z](https://puesc.gov.pl/documents/20123/603192578/PUESC_RPS_SPEC_XML_%28publiczna%29_w_8_91_20220621.pdf/3459affa-6e5e-c4a7-8ef8-9dfe2212784a?t=1657696852142)  [21.06.2022 PL\)](https://puesc.gov.pl/documents/20123/603192578/PUESC_RPS_SPEC_XML_%28publiczna%29_w_8_91_20220621.pdf/3459affa-6e5e-c4a7-8ef8-9dfe2212784a?t=1657696852142),
	- c. Schemy xsd ([RPS Schemy XML+XSD komunikatów wersja 8.91](https://puesc.gov.pl/documents/20123/603192578/RPS+Schemy+XML%2BXSD+komunikat%C3%B3w+wersja+8.91+z+21.06.2022+PL.zip/7747111a-38c9-7dff-8262-243a6c520cbf?t=1657708748612) z 21.06.2022 PL).

## **Informacje o publikacji** Data wysyłki: 14.07.2022

Komórka odpowiedzialna: Departament Ceł MF

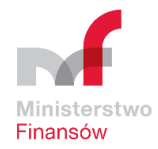